### Пән бойынша қорытынды емтихан бағдарламасы **«Фотосуреттерді өңдеу»**

Академиялық тәртіп ережелері

Құрметті студенттер!

### **ЖАЗБАША ЕМТИХАН: ЖОБА, ШЫҒАРМАШЫЛЫҚ ТАПСЫРМА.**

**Жоба жасау үлгісі.** «Көне фотосуреттерді өңдеу» тақырыбы бойынша жіберілген түпнұсқа фотографияларды: 1. Adobe Photoshop, [Adobe Lightroom,](https://www.adobe.com/ru/products/photoshop-lightroom.html) [Corel Photo-Paint,](http://ru.wikipedia.org/wiki/Corel_Photo-Paint) [GIMP](http://ru.wikipedia.org/wiki/GIMP) бағдарламарының бірінде өңдеу.2. Түстерін ақ-қара және қоңыр (сепия) өткізу. 3.Көлемін мүмкіндігінше ұлғайтып,графикалық RAW, JPEG, TIFF форматтарының бірінде сақтау. 4. Қолданған бағдарлама,панель құралдарын,сақтаған формат және фотосуреттің ажыратымдылығын (разрешение) тізіммен көрсетіңіз.

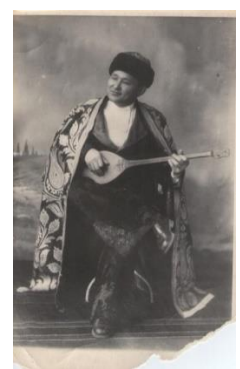

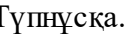

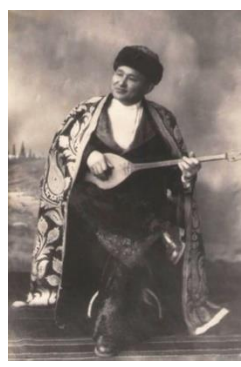

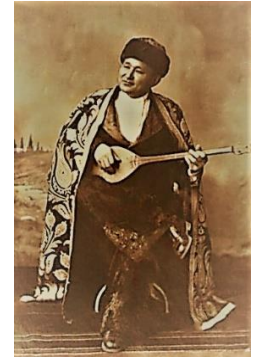

Түпнұсқа. Ақ-қара түсі. Қоңыр (сепия) түсі.

## **Әдебиеттер:**

1. Әбдірайымұлы А.Фотожурналистика:оқу құралы.Алматы:Қазақ университеті,2016.-157

2. *Волкова В.В., Газанджиев С.Г., Галкин С.И., Ситников В.П.* Дизайн газеты и журнала. — М., 2003.

- 3.Лазаревич. Э.А. Дизайн периодических изданий / Под ред. М., 2000
- 4. Уалиев, Б.М. Композиция: оқу құралы. Тараз: Тараз ун-ті, 2013.- 100
- 5. Романычев Э.Т. Яцюк О.Г. Дизайн и реклама. –ДМК, Москва, 2000.

### **Интернет-ресурстар:**

- [www.photooner.kz](http://www.photooner.kz/)
- [www.nationalgeographic.com](http://www.nationalgeographic.com/)
- [www.negativ.kz](http://www.negativ.kz/)
- [www.press-servise.ru](http://www.press-servise.ru/)

**"Фотосуреттерді өңдеу"** пәні бойынша дәстүрлі емтихан жоба түрде өткізіледі: берілген «Көне фотосуреттерді өңдеу» тақырыбы бойынша [Adobe Photoshop,](http://ru.wikipedia.org/wiki/Adobe_Photoshop) [Corel Photo-](http://ru.wikipedia.org/wiki/Corel_Photo-Paint)[Paint,](http://ru.wikipedia.org/wiki/Corel_Photo-Paint) [GIMP](http://ru.wikipedia.org/wiki/GIMP) бағдарламаларын пайдалана отырып, жоба орындау. Moodle ҚОЖ-да өткізіледі. Емтихан форматы – бейсинхронды..

Емтихан тапсыру техникасымен Сіз ҚазҰУ сайтында жарияланған білім алушыларға арналған нұсқаулықтан таныса аласыз.әл-Фараби, "қашықтықтан білім беру" бөлімінде - " сессия бойынша нұсқаулық». Сілтеме бойынша танысып, өтіңіз <https://www.kaznu.kz/ru/21639/page/>

### **Студенттер**

1.Оқытушы белгілеген уақытта MOODLE ҚОЖ-да авторизацияланады және "Пән бойынша қорытынды емтихан" тапсырмасына қол жеткізеді.

2. Оқытушының тапсырмасын оқиды.

3. Топтық тапсырма жағдайында топтар "Пән бойынша қорытынды емтихан" құжатында көрсетілген тізімдерге сәйкес қалыптастырылады.

4. Оқытушының тапсырмасын орындайды.

5. Қол жеткізілген нәтижелер негізінде жасалған жұмыс туралы қорытынды есеп жасалады.

6. Емтихан кестесіне сәйкес (емтиханның басталуы – кесте бойынша емтиханның аяқталу уақыты– кесте бойынша емтихан уақыты + оқытушының жауабын жүктеуге белгілеген уақыты, оқытушының қалауы бойынша шамамен 2-3 сағат) студенттер Moodle ҚОЖ-ға тапсырманың нәтижесін жүктейді, ол үшін:

6.1 студенттер MOODLE ҚОЖ-да (есептік жазба арқылы ) авторизацияланады,

6.2 «Пән бойынша қорытынды емтихан» элементін ашады,

6.3 «Тапсырмаға жауап қосу» пунктін таңдайды

6.4 файлдарды жүктеу өрісіне өз жұмысын жүктейді,

6.5 «Сақтау» түймесін басады.

МАҢЫЗДЫ. Студенттерге Moodle ҚОЖ-ға дайын жұмыстарды жүктеу мерзімдерін ауыстыруға жол берілмейтінін ескертіңіз!

Өткізілген емтихандар нәтижесінде оқытушы студенттерден:

ӘР СТУДЕНТТЕН аяқталған жоба немесе шығармашылық жұмысты, есеп түрінде және есепке қосымша файл-қосымшалар түрінде \*.doc (\*.docx) (қажет болған жағдайда тапсырмаға байланысты) студенттерден алады.

#### **Студенттік есеп мазмұнының мысалы**:

1. Кіріспе бөлім нақты жүктелетін құжат авторының аты-жөні көрсетілген топ тізімі; тапсырманың қысқаша сипаттамасы - дәл қойылған міндет, оқытушының бүкіл құжатын көшірудің қажеті жоқ..

2. Негізгі бөлім: жобаның қол жеткізілген нәтижелерінің сипаттамасы (тапсырмаға байланысты баяндама, бейнелер, бейнежазбаларға сілтемелер, диаграммалар, графиктер және т.б. түрінде қойылған міндетті тікелей шешу); жобалық тапсырманың орындалу барысының сипаттамасы; 19 жобаны орындау барысында туындаған ауытқулар мен қиындықтарды, сондай-ақ оларды жеңудің пайдаланылған жолдарын сипаттау.

3. Қорытынды. Атқарылған жұмыс бойынша қорытындылар.

5. Әдебиет.

пайдаланылған әдебиеттер тізімі;

 жобада пайдаланылған қойылған міндеттерді шешу тәсілдері мен технологияларының сипаттамасы (бағдарламалар, құралдар, түйінді нормативтік құжаттарға сілтемелер, әдістемелер).

НАЗАР АУДАРЫҢЫЗ. ӘР студент өз есебінде кіріспе және негізгі бөліктерді, қорытындыларды, әдебиеттердіжазуы керек .

Сіз емтиханды жоспарланған уақытта ғана тапсыра аласыз. Егер сіз техникалық себептермен емтиханды уақытында тапсыра алмасаңыз, онда сізге оқу ісі жөніндегі проректорға жазылған өтініш бойынша, басқа күні тапсыруға мүмкіндік беріледі. Өтінішті куратор-эдвайзерге немесе пән оқытушысына академиялық мәселелер жөніндегі бөлімге жіберу үшін жіберіңіз.

 **Жұмыстың түпнұсқадан жазғанын тексеру.** Сіздің жауабыңыз плагиатқа тексеріледі. Жұмыстың түпнұсқалығының минималды рұқсат етілген деңгейі 75%. Жұмысты талдау кезінде мұғалім алынған сілтемелер мен дәйексөздер оқушының өз жұмысына сілтемелер немесе нормативтік құқықтық актілерден үзінді болып шыққан жағдайда ескереді.

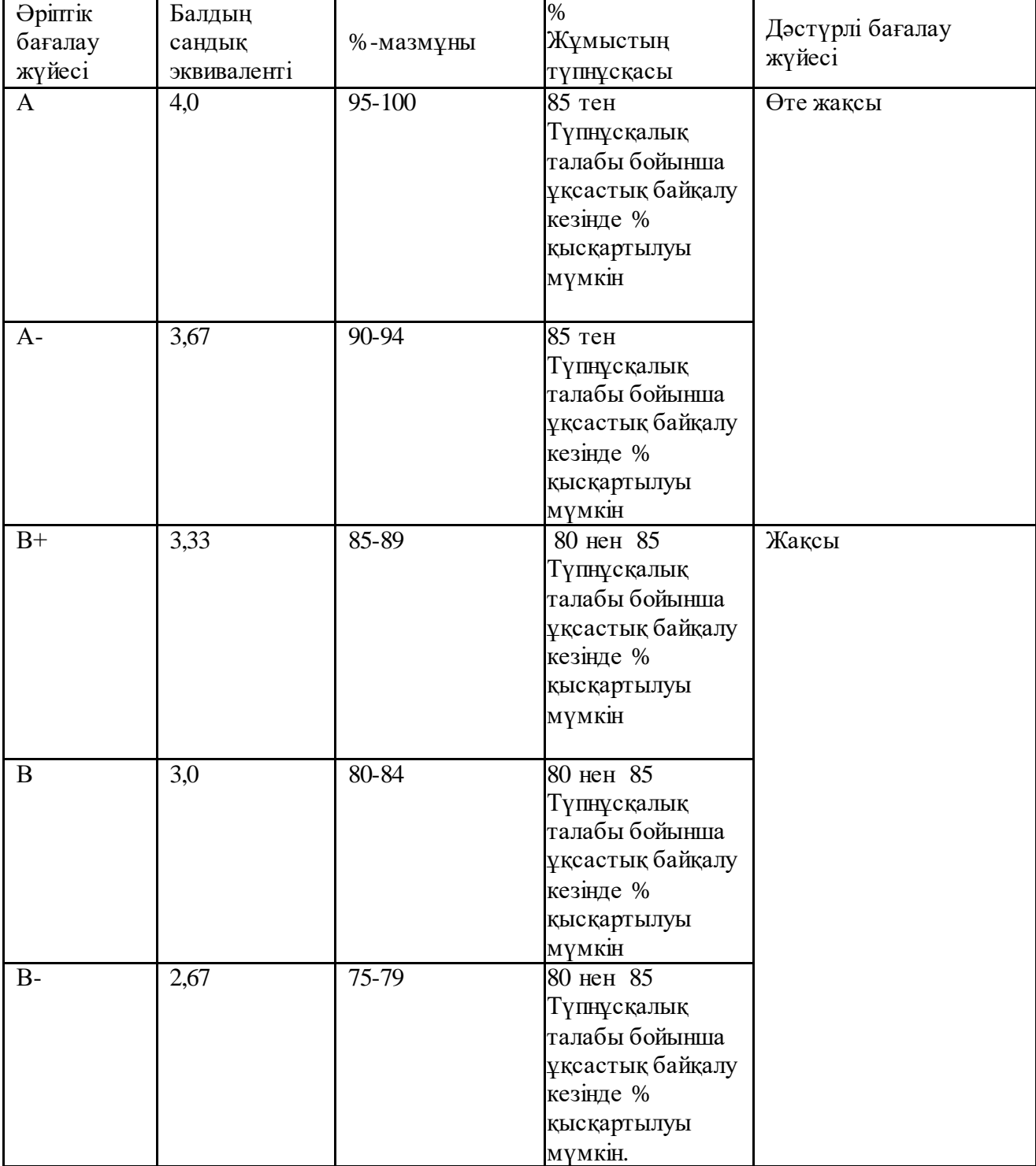

# **Бағалау саясаты:**

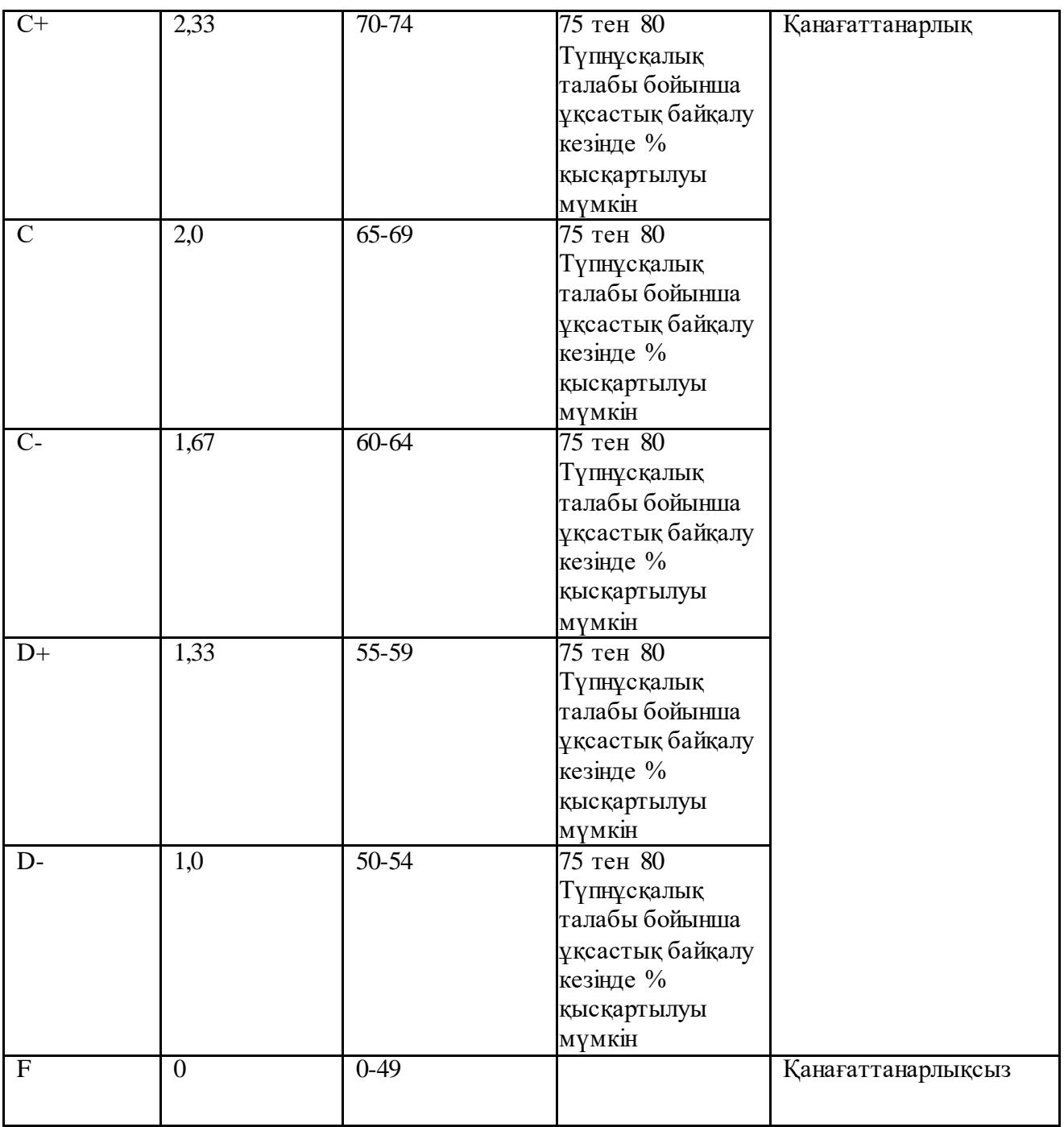

## **МАҢЫЗДЫ. Аттестациялаудан кейін біраз уақыт өткен соң, сіздің ұпайыңыз бейнежазбаны қарау және плагиатқа қарсы есепті тексеру кезінде емтихан ережелерін бұзу нәтижесінде жойылуы мүмкін.**

#### **Академиялық құндылық:**

Академиялық адалдық және тұтастық: барлық тапсырмаларды өз бетінше орындау; плагиатқа, жалғандыққа, шпаргалкаларды, гаджеттерді пайдалануға, білімді бақылаудың барлық кезеңдерінде алдауға, оқытушыны алдауға және оған құрметсіздікпен қарауға жол бермеу (ҚазҰУ студентінің ар-намыс кодексі).

# ЕМТИХАНҒА СӘТТІЛІК!